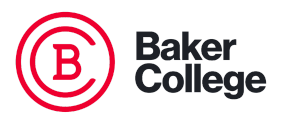

# **Best Practice for Wireless BYOD**

## **1. Operating System and Applications**

- Record the model number and serial number of your devices (hint take pictures with your phone and email the pictures to yourself).
- $\circ$  Enable the inactivity timer and require your password or biometric data to unlock the device.
- Never leave your BYOD unattended or in your vehicle.
- Never install unnecessary applications as they can be a means for infection and compromise.
- Set strong access passwords for OS and applications if possible.
- Make sure your operating system is current and patched with the most recent patches.
- $\circ$  Applications can be a means to compromise your system so make sure they are updated as well.
- Enable the operating system firewall on your device.
- Disable remote administration and guest accounts if possible.
- Never open spam mail on your BYOD device.
- When connecting to a wireless SSID, verify what SSID you are connecting to.
- Turn off the roaming setting when traveling and stay connected to only trusted SSID's.
- Turn off wireless and bluetooth services until you are ready to use these services.

### **2. Antivirus software**

- Obtain a current AV product for your device that receives daily updates from the manufacturer.
- Become familiar with how the antivirus software works.
- Configure the antivirus software to perform daily updates to the virus definition files.
- Set the antivirus to scan email attachments and downloads *before* you open them.
- Perform regular scans of your entire device preferably during off hours. This will require you to leave your system on when you're not using it.

○ Each Baker College user is eligible to receive one 3-year license for a full installation of Kaspersky Internet Security. Click [here](http://promo.kaspersky.com/baker) for the free Baker College Kaspersky promo. You will need to register the product using your Baker College email address.

## **3. Browsers**

- Always use secure **HTTPS** browser connections.
- Change the browser setting to prompt before downloading files.
- Disable browser autofill settings.
- Disable the browser setting to cache passwords, addresses, and credit cards numbers.
- If available, enable the browser setting for protection from dangerous sites.
- Clear your cache often! Set the browser to clear cache upon exiting when possible.
- Always verify what website you are on (check the spelling).
- $\circ$  Before downloading on a desktop or laptop, use the cursor to hover over the download link to confirm what site the download will come from.
- Check the reputation of the download site using a resource like [www.virustotal.com](http://www.virustotal.com/).
- After downloading, scan the file with your antivirus software or a resource like [www.virustotal.com](http://www.virustotal.com/).
- Never install software from email links. Always use the manufacturer's download site, the App store, or a reputable download site. Check the reputation of the download site using a resource like [www.virustotal.com](http://www.virustotal.com/).
- $\circ$  If you receive an unexpected email file attachment, contact the sender to confirm they meant to send you a downloadable file.
- After downloading an email attachment, scan the file with your antivirus software or a resource like [www.virustotal.com](http://www.virustotal.com/).
- Did you check the Kaspersky link above labeled [here](http://promo.kaspersky.com/baker) to verify that it was kaspersky.com before you downloaded the software ?
- Use VPN connections when available to attach to corporate resources when you are working off-site.

### **4. Data**

- $\circ$  Know where your data is stored and maintain data in an orderly manner (i.e., use appropriate Desktop, Documents, Downloads, Pictures, and Music folders).
- Remove old files that are no longer needed to prevent unauthorized access and clutter.
- Store your data in an encrypted format if possible.
- Backup your personal data often using cloud storage or a USB drive.

○ If using a USB drive for personal backups, secure the backup USB drive to prevent unauthorized access.

#### **5. Wireless information**

○ Everything you need to know to use Baker College Wireless networks is in our [Wireless](https://my.baker.edu/icsfileserver/docs/departments/info-technology/wifi/BakerCollegeNetworksF2017.pdf) Info document.

#### **6. Minimum System Requirements**

○ Here are the Minimum Technical [Requirements](https://my.baker.edu/ICS/My_Services/Department_Resources/Information_Technology_Department/Software/) to access Baker College coursework and use our technical services.

**Disclaimer:** Any antivirus (AV) products or links in this document are for informational use only and not necessarily an endorsement of any specific product or service.

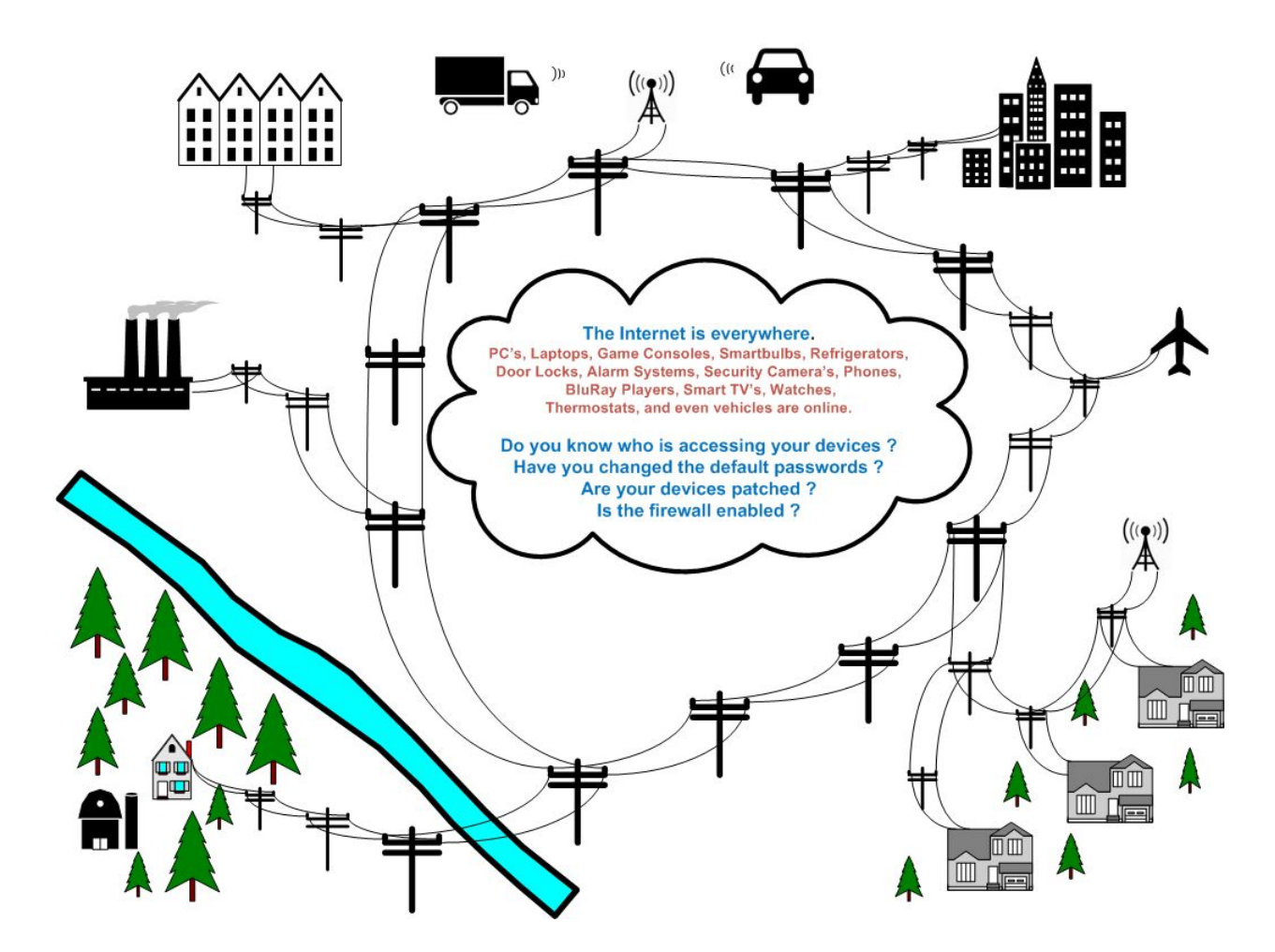

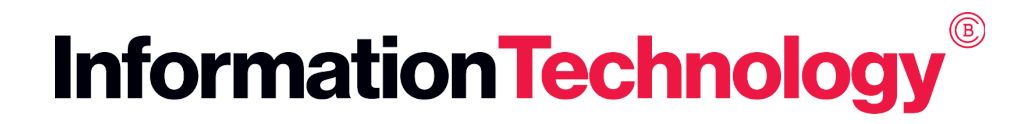